## 1. Login Screen:

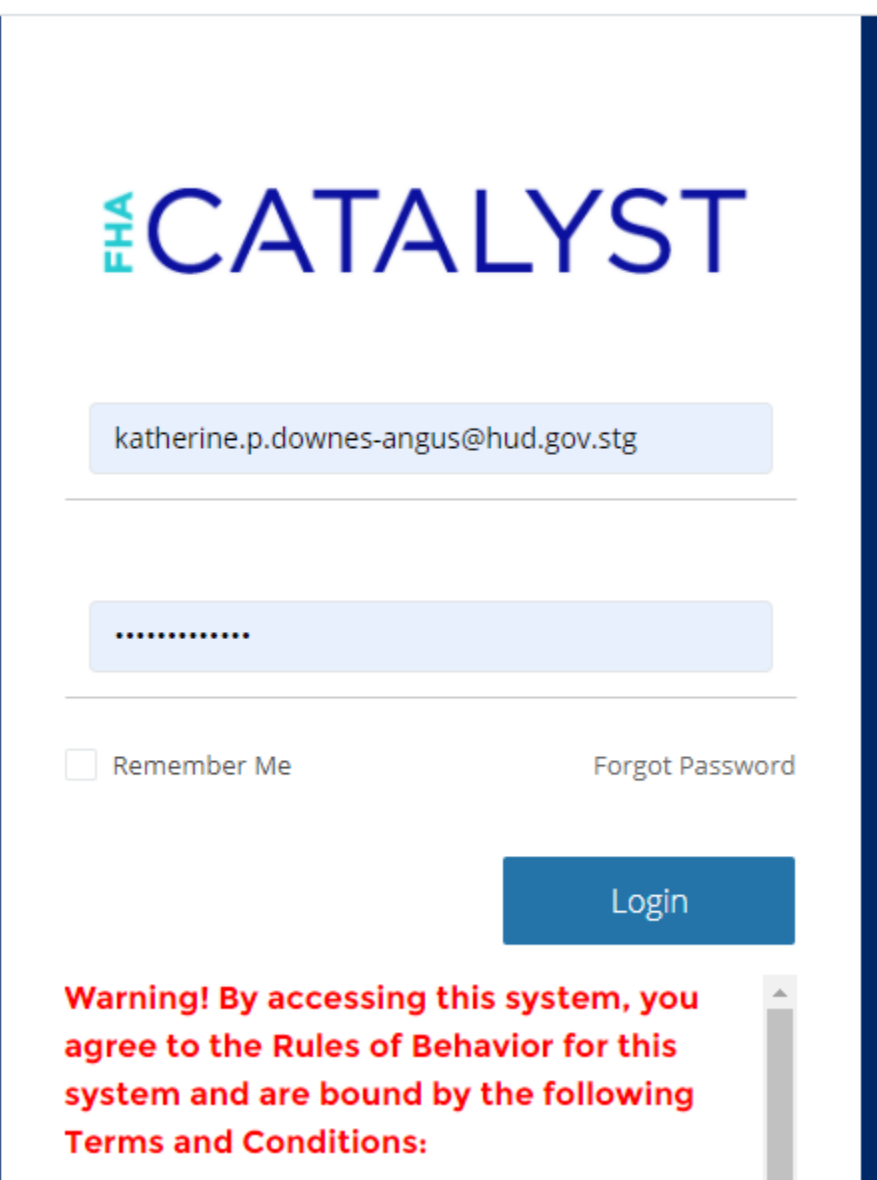

## 2. Landing page:

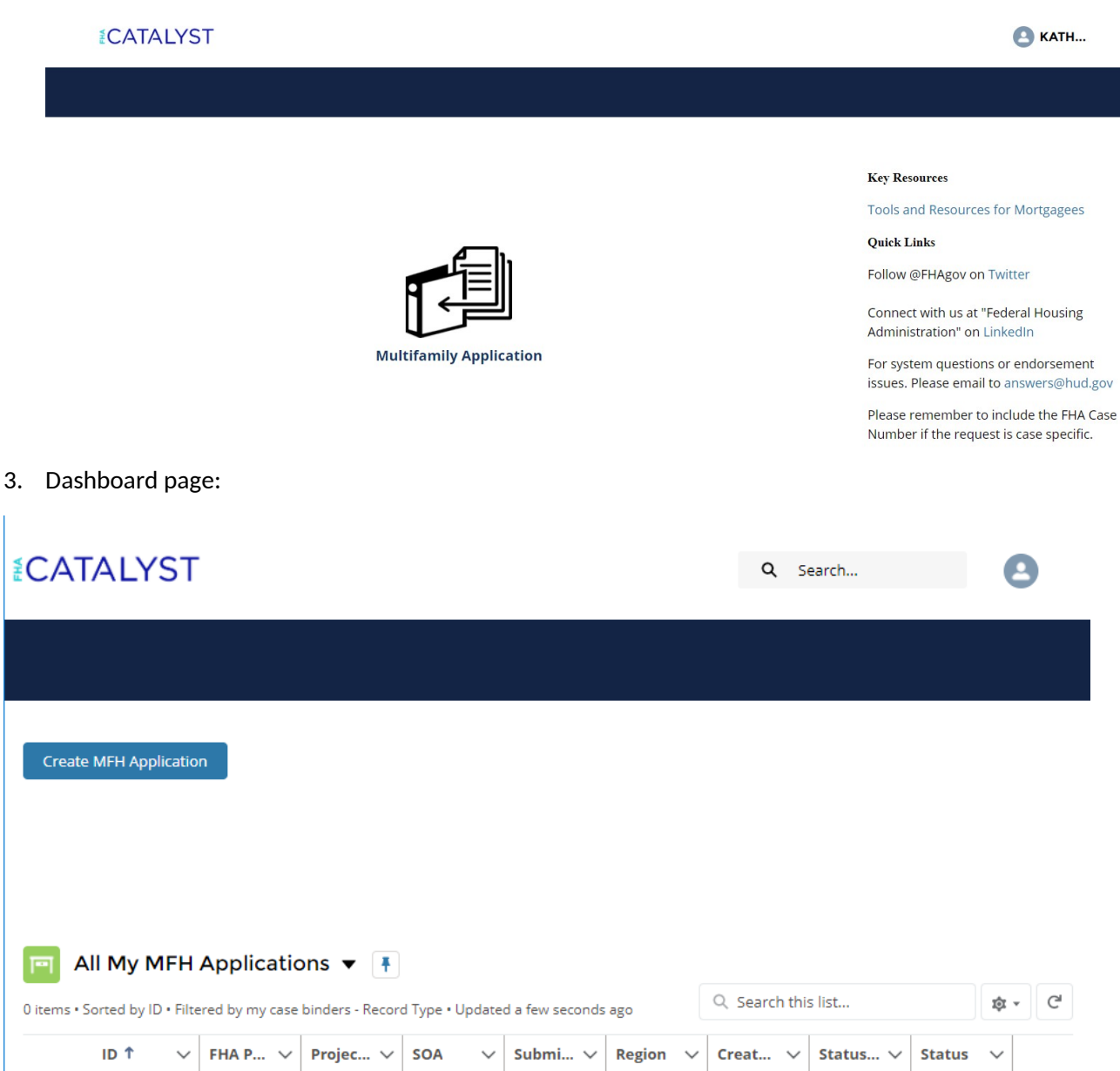

4. Create MF Application page (pre-upload)\*

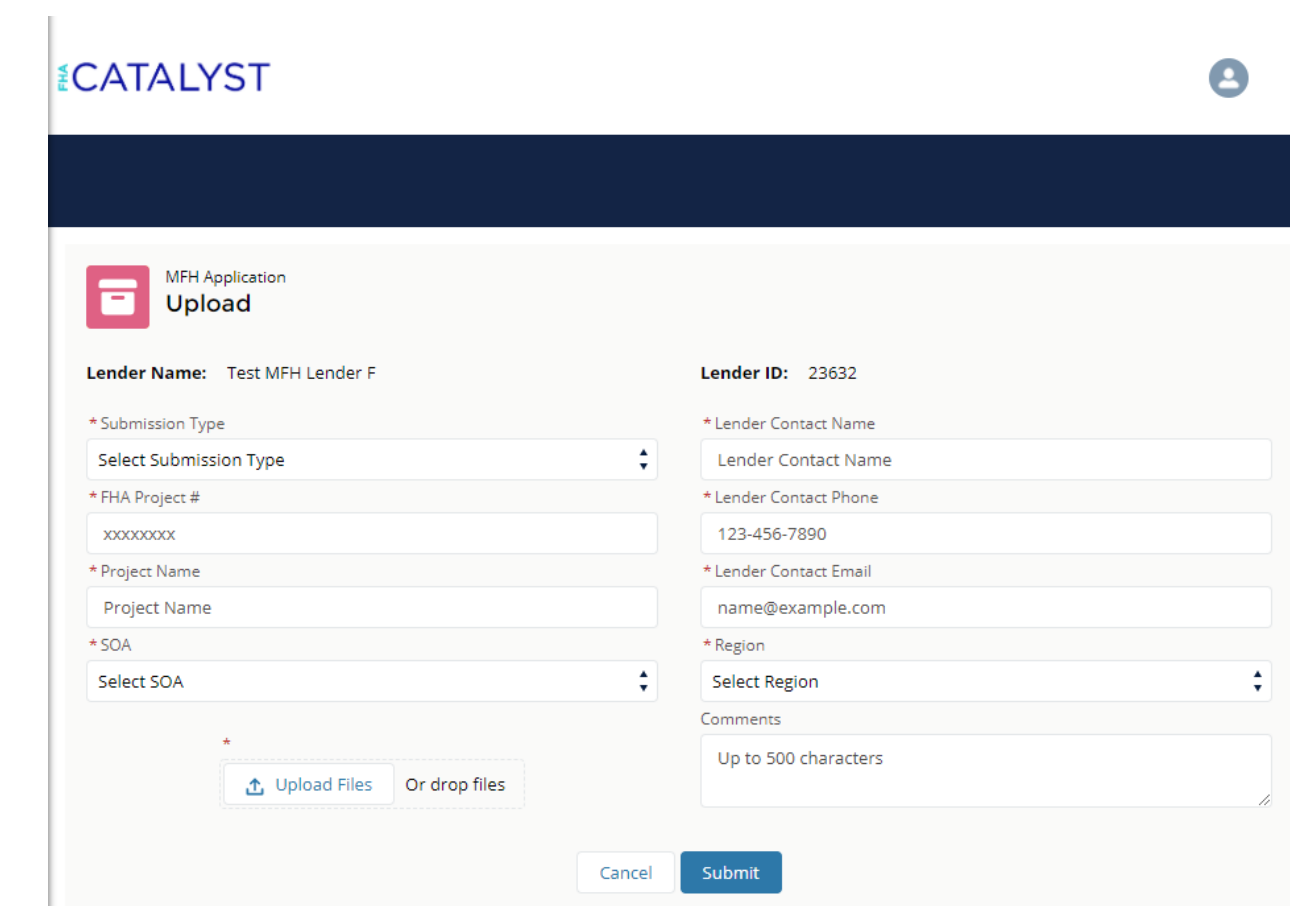

\*See Appendix A for dropdown options

5. Application Submission page (post-upload)

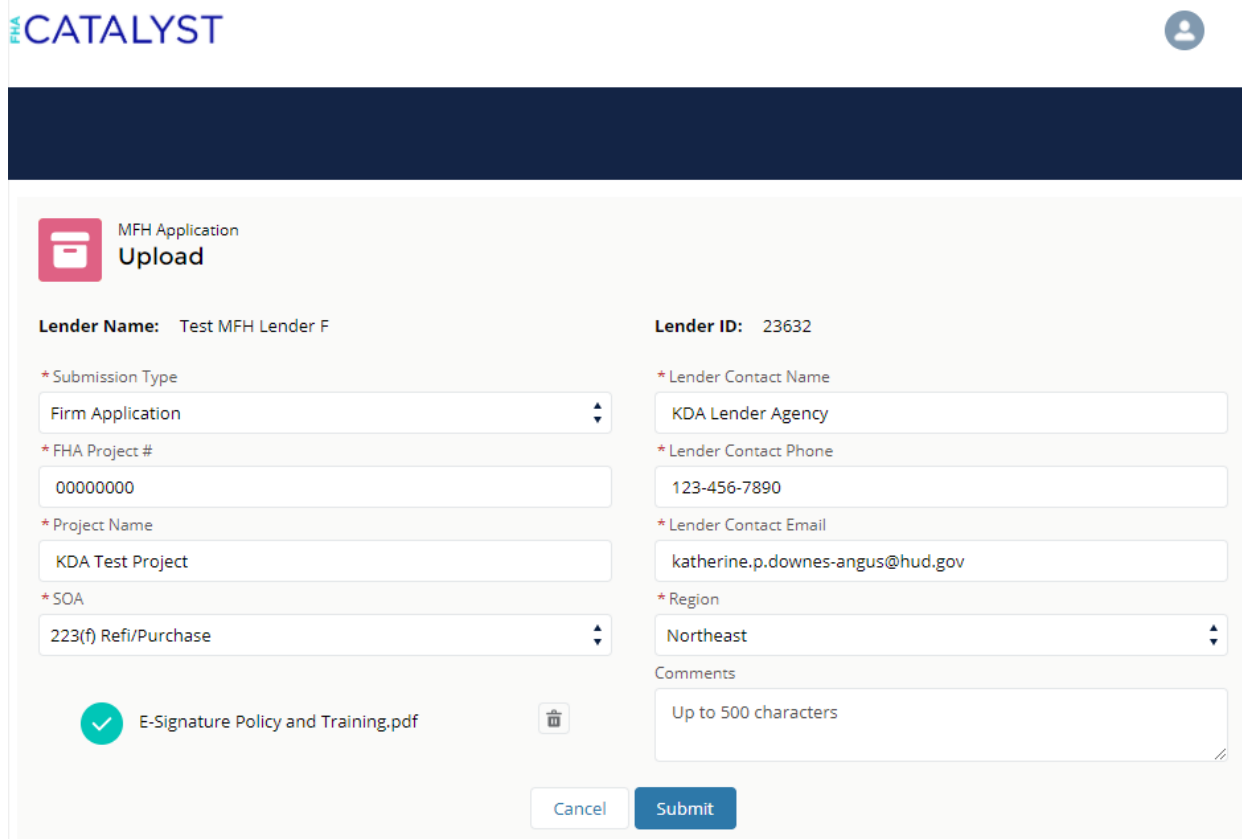

6. Dashboard/Landing page (post-upload)

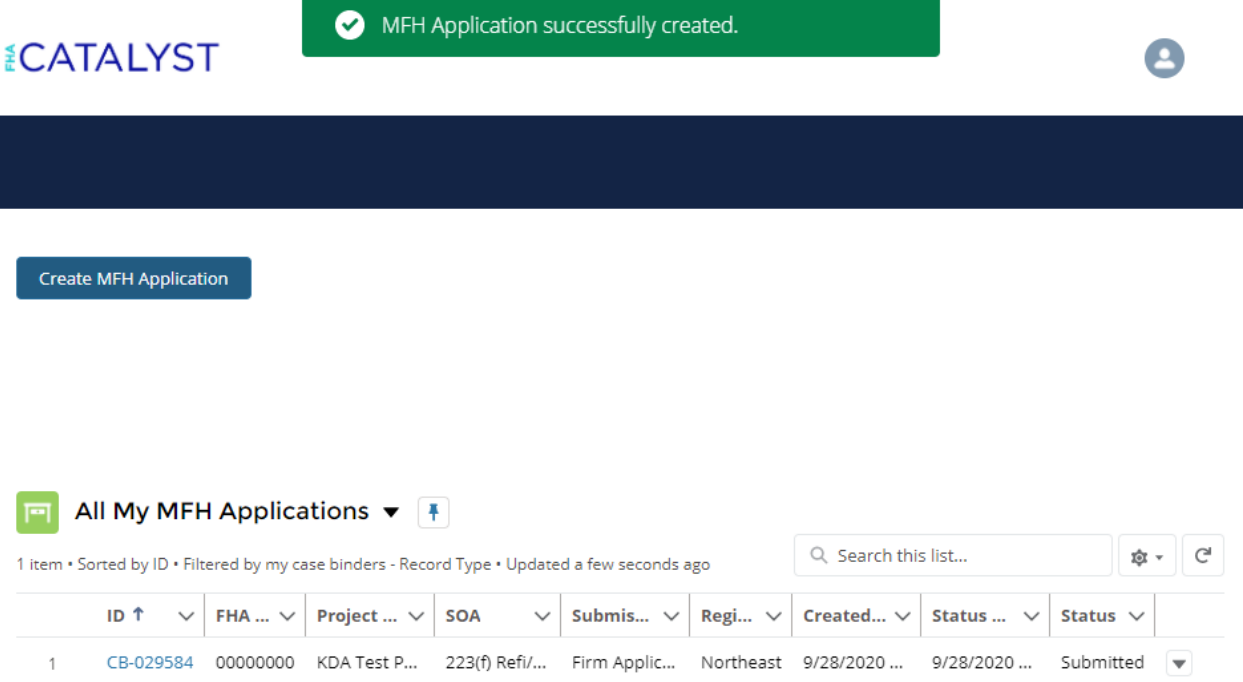

## Appendix A: Dropdown Options

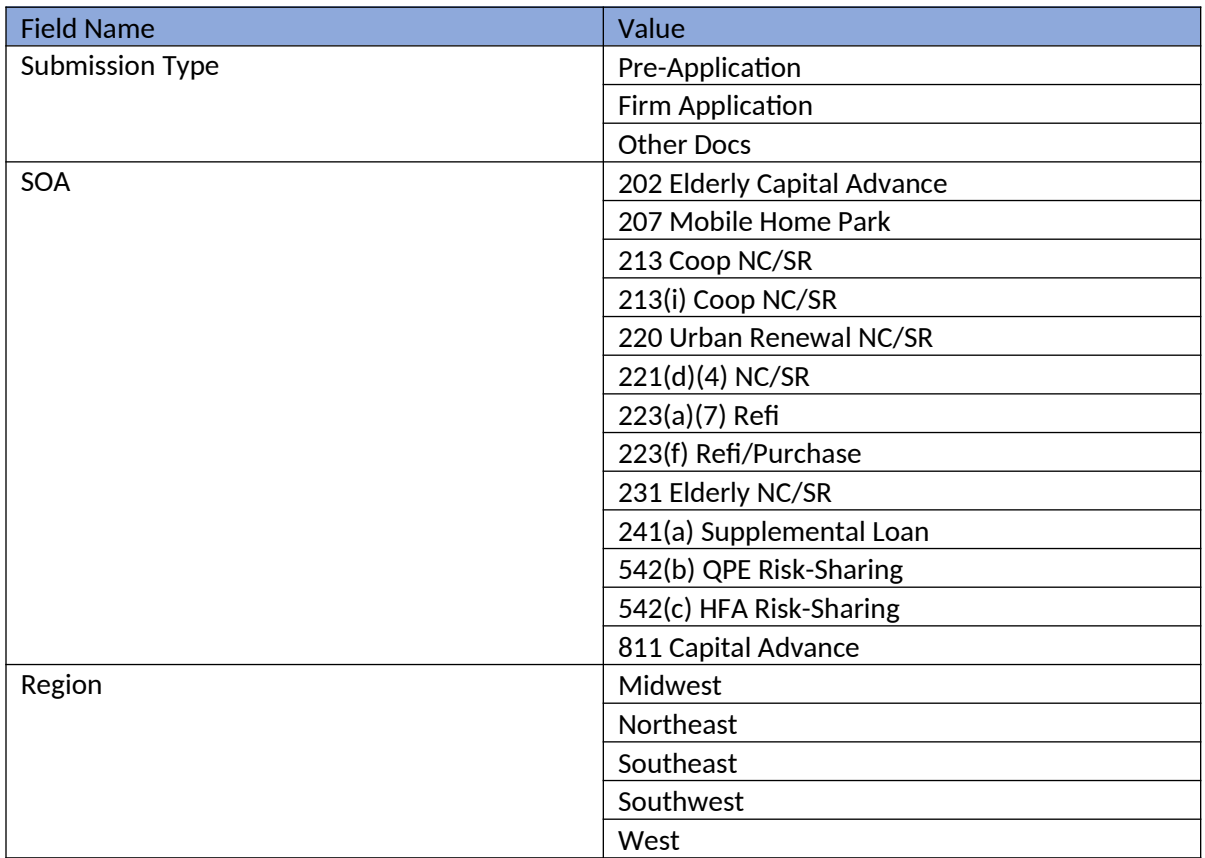